- 1. Set a flat white object for calibration (e.g. white piece of paper)
- 2. Set the object perpendicular to the optical axis of the lens and focus on the surface of the object. Also it is necessary that the object occupies the entire flat of view when minimum zoom

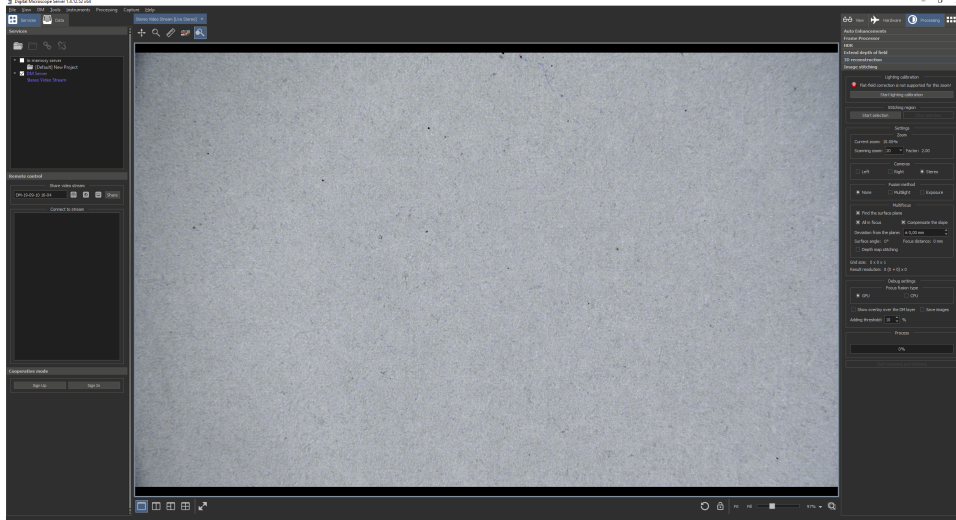

- [What is Flat-Field Correction?](#page-0-0)
- [GUI description](#page-0-1)
- [How to use \(Step-by-Step Guide\)](#page-0-2)

## **Flat-Field Correction when Image Stitching**

## <span id="page-0-0"></span>What is Flat-Field Correction?

The light source of the microscope cannot perfectly uniformly illuminate the surface of an object. When stitching a large image from a set of smaller ones (see [here for details\)](https://octonus-teams.com/wiki/display/DMDocPublic/Image+Stitching+with+Stacking+Tool), these uneven lighting lead to a bad result

1. The status of supporting the flat-field correction for current zoom. Determines if calibration data for compensation is available

2. The button to start/cancel lighting calibration data collection for each zoom on which you can get image stitching

## <span id="page-0-1"></span>GUI description

The GUI for the **Flat-Field Correction** tool is located in the **[Image Stitching](https://octonus-teams.com/wiki/display/DMDocPublic/Image+Stitching+with+Stacking+Tool#ImageStitchingwithStackingTool-GUIdescription)** panel (in the right panel of the **Processes** tab)

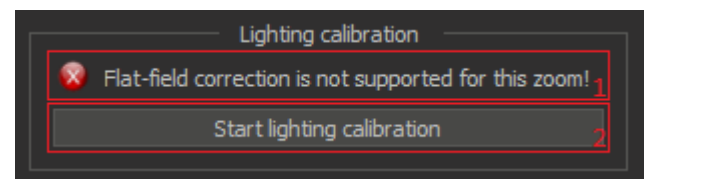

- 3. Push the **Start lighting calibration** button
- 4. Wait for the process to finish. Calibration data is collected automatically. At each zoom, autofocus is performed on the surface, camera exposure is selected, and then the frame is shot

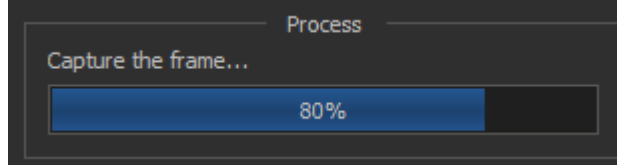

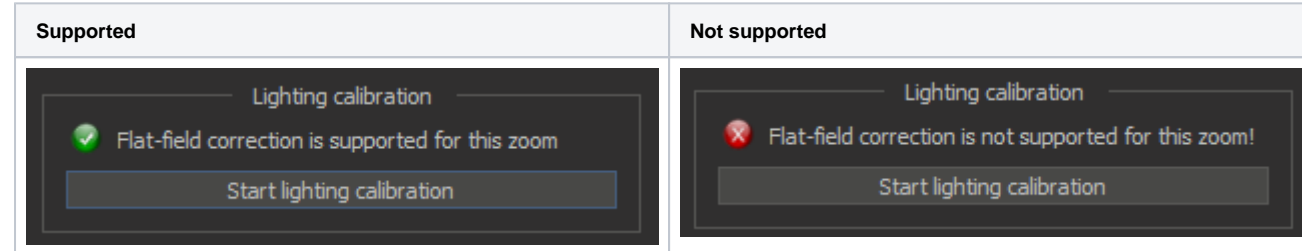

## <span id="page-0-2"></span>How to use (Step-by-Step Guide)

The following describes the process of collecting calibration data for the flat-field correction.

5. If something is wrong, cancel the calibration process with the **Cancel lighting calibration** button

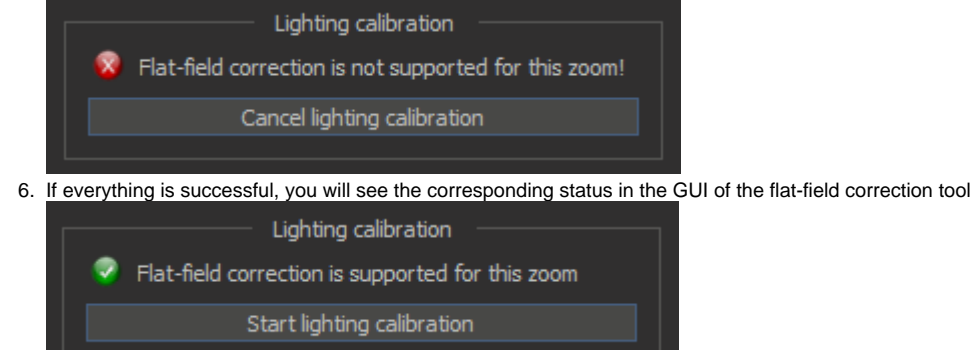

This means that will be performed flat-field correction at next image stitching (for the selected scanning zoom). This correction is made automatically, no action is required from the user.